# **DOS Printer Crack Full Product Key Download**

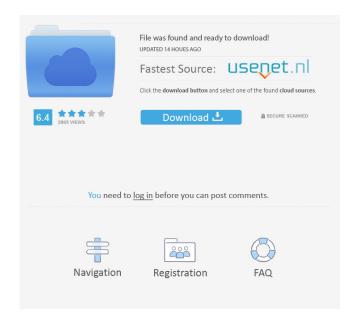

#### **DOS Printer Free Download PC/Windows**

Windows Printing for Windows NT It is completely based on WINDOWS messages and API. A: AFAIK, many printers expose a queue/jobs functionality to applications. In Linux you can use CUPS to create and queue jobs using the cupsctl command. So you can create and queue your job like so: \$ cp foo.pdf foo.pdf.old \$ cupsctl addfile /tmp/foo.pdf \$ cupsctl submitqueue Assuming a queue is set up to do something with the foo.pdf file. A: Printer queue is really the task queue that receives jobs (by network) and executes them. The background program is called "printer agent" for linux. I have written a small C program for Windows that creates a printer with a queue. Try it and you will get the idea. [Evaluation of the effectiveness of chemotherapy for cancer of the cervix in a teaching hospital: apropos of 18 cases]. 18 cases of carcinoma of the cervix treated by a "A" protocol between 1983 and 1988 have been evaluated. The mean age of the patients was 50.3 years, with a median age of 53.5 years. They were followed up for a median of 17.6 months. 13 were treated for an early stage of the disease, five were treated for an advanced stage of the disease. The following regimens were used: "A" regimen: 6

1/4

courses of PEI 500 mg/m2 + BCNU 75 mg/m2 + VCR 1 mg/m2 + Cyclophosphamide 60 mg/kg x 2 for two courses. Since 1980, VCR has been included in the treatment. This protocol was administered in association with a pelvic radiotherapy. Complete responses were obtained in 10 out of 18 patients. 4 patients died. The median survival time was 20 months. Toxicity was acceptable with a dose limiting toxicity of VCR. VCR association with PEI + BCNU/CPM allowed long term survival for 4 patients out of 10. The "B" protocol: 6 courses of BCNU 100 mg/m2 + VP 16 800 mg/m2 x 3 for three courses. Since 1980, "A" regimen has been administered in association with a pelvic radiotherapy. Complete responses were obtained

## DOS Printer [32|64bit] [Updated] 2022

WinPrint is a basic WINDOWS printer monitor application, to monitor the presence of a text file. Once that text file is opened, WinPrint opens your default printer and starts printing it. You can add as many text files to your WinPrint database as you want. How it works: WinPrint reads the contents of a text file. If it finds a certain line in that file, it creates a printer and prints it out. You can set the text file's name by specifying its path. WinPrint can save the printout in a text file, in the same folder as the original file. You can create PDF files and email them, from the same interface. What's New: Thanks to feedback from users, many improvements have been made to WinPrint. This release has most notably: - A new help file and updated documentation - A revamped interface - A problem with the global macro registry has been resolved - Thanks to Jason for the fantastic help to bring this project to version 2.0 You will find a detailed description of the new features in the included help file (included with the archive) How to get it: WinPrint is distributed as a.zip archive, made with 7-zip. You just need a text editor, Windows 7 or later and an internet connection. How to use WinPrint: 1. Install it with the included help file. 2. If you are planning to use WinPrint with a local text file, you will need to point the text file's path to the correct location. On Windows: Windows 7: C:\Documents and Settings\user\WinPrint Windows 8: C:\Users\user\Documents\WinPrint Windows XP: C:\Documents and Settings\user\WinPrint Windows Vista: C:\Users\user\Documents\WinPrint Mac OS X: Applications/User/WinPrint/ On Linux: Linux: /home/user/.winprint/ - If you want to print to a web server: You can use a web server to print files on. If you have a web server (it doesn't have to be a web server that actually offers the printing service) you can: 1. Create a print request page in your web server that will print your selected text file. 2. Give the address of your web server in the WinPrint application's print dialog. 3. When the print dialog closes, WinPrint will download 80eaf3aba8

2/4

## DOS Printer 2022 [New]

DOS Printer is a tool that allows you to monitor the presence of a certain text file. If that file exists, the file is opened and printed using the WINDOWS mechanisms to any WINDOWS printer that you specify. It acts just like a "virtual printer driver". It can also create pdf files, and email them. It is possible to use a "DOS printer driver" to print text files from the Linux command line. First a text file needs to be created containing the text to print. One technique for creating such a text file is to use the following command: echo -en "Hello" >hello.txt The -en means the text is all on one line. The -e means the text is echoed back to the console after printing. After printing the text file can be removed. The hello.txt file can now be printed using the below command: print hello.txt The "print" command will look for a DOS printer driver on the system. If it finds one the file will be printed. In this example the file is printed using the MSDOS printer driver. The "HP JetDirect/HP JetDirect Network" (HPJDN) driver is a "virtual printer driver". It will let any WINDOWS printer connect to a Linux system and print text files. Possible Issues This may be one of the most obscure tools in Linux. There may be a bug in the development version of this tool that cause it to not work properly. If the file is too large the Linux system may not be able to allocate enough memory to open and print the file. The software that generates the text file can be part of another package or utility. In this case the file may not exist. Example [root@hntest ~]# dpkg -S hello.txt dpkg-query: no path found matching pattern \*hello.txt [root@hntest ~]# dpkg -L dpkginfo Desired=Unknown/Install/Remove/Purge/Hold | Status=Not/Inst/Conf-files/Unpacked/halF-conf/Half-inst/trig-aWait/Trig-pend |/ Err?=(none)/Reinst-required (Status,Err: uppercase=bad) ||/ Name=dpkginfo ||/ Version=1.6.13.1 ||/ Arch=

#### What's New in the?

DOS Printer is a little application which monitors the presence of a certain text file. If that file exists, the file is opened and printed using WINDOWS mechanisms to any WINDOWS printer that you specify. It acts just like a "virtual printer driver". It can also create pdf files, and email them. Added Dec. 13, 2004: - Now it is even more simple to use, using this simple interface: [CLICK] - The version number has been updated DOS Printer is a little application which monitors the presence of a certain text file. If that file exists, the file is opened and printed using WINDOWS mechanisms to any WINDOWS printer that you specify. It acts just like a "virtual printer driver". It can also create pdf files, and email them. DOS Printer Description: DOS Printer is a little application which monitors the presence of a certain text file. If that file exists, the file is opened and printed using WINDOWS mechanisms to any WINDOWS printer that you specify. It acts just like a "virtual printer driver". It can also create pdf files, and email them. Added Dec. 13, 2004: - Now it is even more simple to use, using this simple interface: [CLICK] - The version number has been updated DOS Printer is a little application which monitors the presence of a certain text file. If that file exists, the file is opened and printed using WINDOWS mechanisms to any WINDOWS printer that you specify. It acts just like a "virtual printer driver". It can also create pdf files, and email them. DOS Printer Description: DOS Printer is a little application which monitors the presence of a certain text file. If that file exists, the file is opened and printed using WINDOWS mechanisms to any WINDOWS printer that you specify. It acts just like a "virtual printer driver". It can also create pdf files, and email them. Added Dec. 13, 2004: - Now it is even more simple to use, using this simple interface: [CLICK] - The version number has been updated This is a C++ program that displays any kind of "selected area" in a selected picture. In the example, the area is displayed in the middle of the original image. The function 'copy' copies the selected area into the Clipboard. If no selection is made, the original image is copied to the Clipboard. To clear the selection, hit 'Ctrl' while holding the shift' key and then hit 'r'. ClipBoard is a little application which sends a copy of the selection in the Clipboard to any application that has its own clipboard. This is only possible in this version, because the application is dedicated to ClipBoard, and can modify

## **System Requirements For DOS Printer:**

Minimum: OS: Windows 7 64bit or later Processor: 2.8 GHz Dual-core CPU Memory: 4 GB RAM Graphics: DirectX 9 graphics card with 64MB of video memory Storage: 20 GB free space Other: A mouse and a keyboard Recommended: Processor: 3.4 GHz Dual-core CPU Memory: 6 GB RAM Graphics: DirectX 9 graphics card with 128MB of video memory Storage: 20

https://letsgrowapple.com/connect/upload/files/2022/06/de2nwARoa7q3uAxkiZX2 05 b799e7fddd8ab8a1833a14ffcb2dfef0 file.pdf

https://secure-falls-31985.herokuapp.com/Easy System Restore.pdf

https://purosautossandiego.com/wp-content/uploads/2022/06/neragil.pdf

https://amzhouse.com/wp-content/uploads/2022/06/isodlev.pdf

https://www.bryophyteportal.org/portal/checklists/checklist.php?clid=8668

https://epkrd.com/findjpg-free-download-april-2022/

https://www.dejavekita.com/upload/files/2022/06/VUrJPZiLv8lqGRMHldo7 05 b799e7fddd8ab8a1833a14ffcb2dfef0 file.pdf

https://www.mein-hechtsheim.de/advert/gom-mix-pro-crack-free/

https://tiochooroxokenlata.wixsite.com/lecrepers/post/movie-icon-pack-24-crack-free-pc-windows-latest

https://now.jumpeats.com/upload/files/2022/06/tBKQ1P5VmNmTtBn8zA5c\_05\_8e648d49b4c4b6dac4d97ea68fa13a29\_file.pdf

4/4